### **DESKTOP SETTINGS**

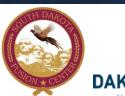

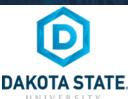

## SOCIAL NETWORK DOs & DON'Ts

- Only establish and maintain connections with people you know and trust. Review your connections often and block or unfollow people if needed.
- Assume that ANYONE can see any information about your activities, personal life, or professional life that you post and share.
   Secure it!
- Ensure that your family takes similar precautions with their accounts; their privacy and sharing settings can expose your personal data.
- Avoid posting or tagging images of you or your family that clearly show your face. Select pictures taken at a distance, at an
  angle, or otherwise concealed. Never post Smartphone photos and don't use your face as a profile photo, instead, use cartoons
  or avatars.
- Use secure browser settings when possible and monitor your browsing history to ensure that you recognize all access points.

# in MANAGING YOUR LINKEDIN PROFILE

LinkedIn is a professional networking site whose users establish connections with co-workers, customers, business contacts, and potential employees and employers. Users post and share information about current and previous employment, education, military activities, specialties, and interests. To limit exposure of your personal information, you can review and manage who can view your profile and activities.

# in ACCOUNT SETTINGS

Manage the Login and Security settings shown with arrows below to ensure that your information is secured and shared in a limited fashion.

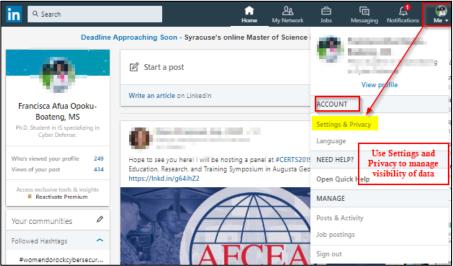

Navigate through Account tab to manage and/or edit Login and Security settings. Follow the Login and Security settings shown with arrows below to ensure that your information is secured and shared in a limited fashion

### in QUICK FACTS

- There are over 500 million LinkedIn users around the world. 250 million monthly active users, only 3 million share contents on a weekly basis. Aside from the US, LinkedIn is widely adopted in India, Brazil, and the UK.
- Users tend to share information related to their careers or jobs as opposed to photographs from parties or social events.
- LinkedIn profiles tend to be more visible and searchable than social networks such as Facebook.
- Paid LinkedIn accounts have access to more information about other users, such as connections, than free accounts.
- The type of information users can see about each other depends on how closely they are connected (1st, 2nd, or 3rd degree).

# in LOGIN and SECURITY

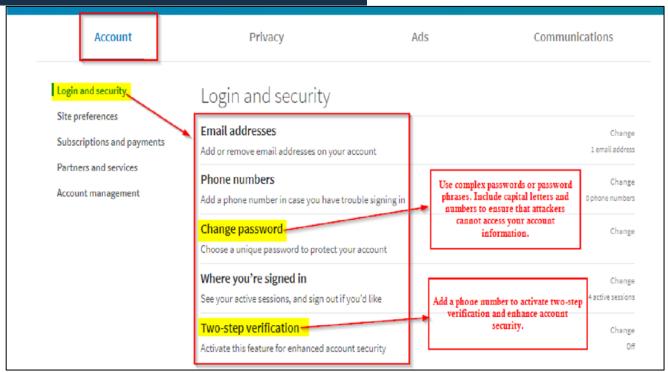

# in PARTNERS and SERVICES

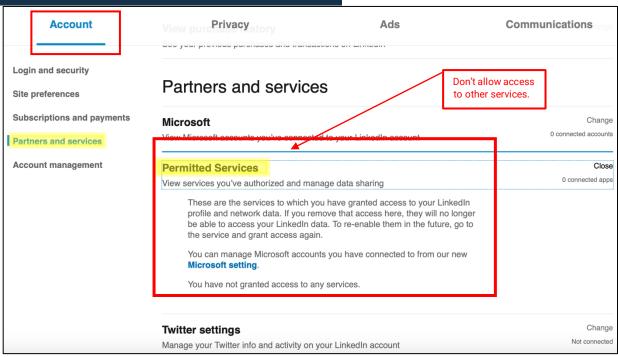

# in **CLOSING YOUR ACCOUNT**

Apply the Account Management settings shown with the arrow below to learn more about the options you have in ensuring that your account is closed or deleted if no longer in use.

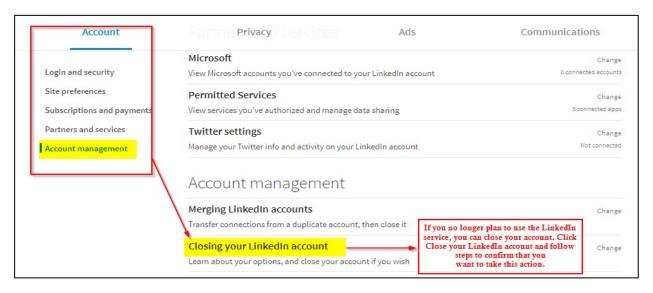

# in PRIVACY - EDIT YOUR PUBLIC PROFILE

Review settings by following the screenshots and arrows below to ensure that your information is visible only to people of your choosing. Navigate through Privacy Tab to manage how others see your profile and network information.

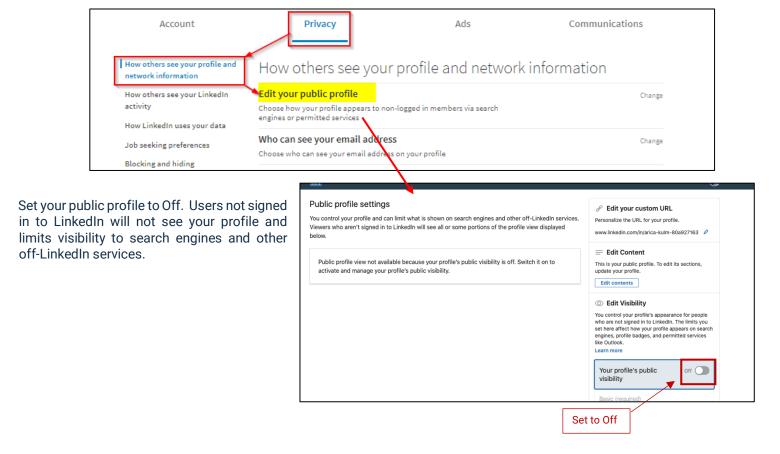

# in PROFILE and NETWORK INFORMATION

Set who can see your connections to only you.

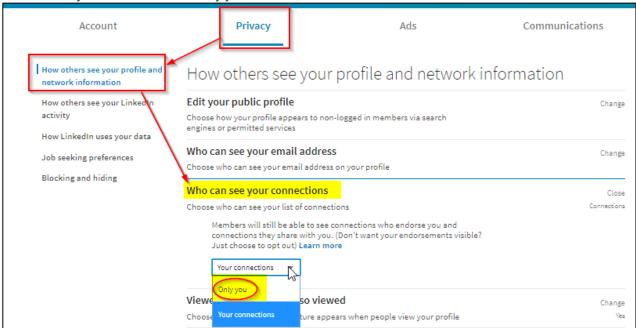

Information contained in the "profile also viewed" section changes frequently and is not under your control, it is best to turn it off.

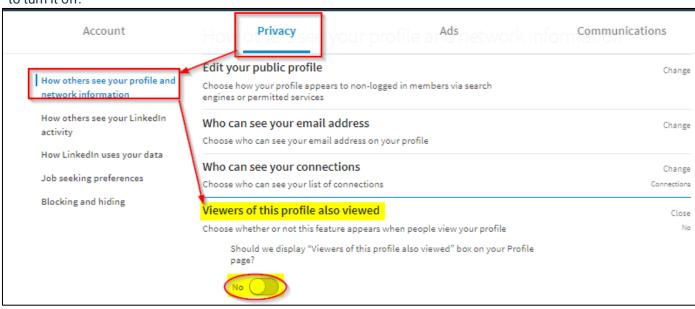

#### PROFILE and NETWORK INFORMATION Privacy Ads Account Communications How others see your profile and How others see your profile and network information network information Edit your public profile How others see your LinkedIn Change Choose how your profile appears to non-logged in members via search engines or permitted services How LinkedIn uses your data Who can see your email address Change Job seeking preferences Choose who can see your email address on your profile Blocking and hiding Who can see your connections Change Choose who can see your list of connections Viewers of this profile also viewed Change Choose whether or not this feature appears when people view your profile

Close

Who can see your last name

Choose how you want your name to appear

visible to your connections.

Francisca Afua O.

Turn off Profile Visibility Off LinkedIn to ensure your information is not displayed by affiliates, partners, customers, or other permitted developers.

Ph.D. Student in IS specializing in Cyber Defense (Hide your last name from people who aren't your com-

Select how your last name will appear to others. Your full name is always

Francisca Afua Opoku-Boateng, MS

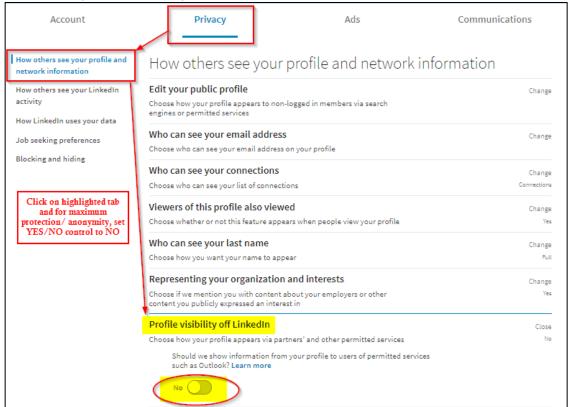

## PRIVACY - LINKEDIN ACTIVITY

Review settings by following the screenshots and arrows below to ensure that your information is visible only to people of your choosing.

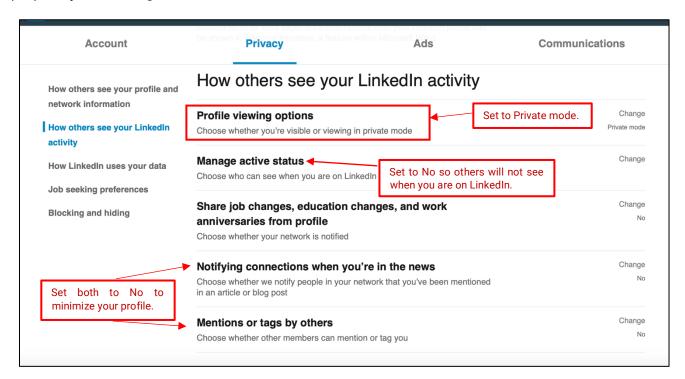

# in PRIVACY - DATA USAGE BY LINKEDIN

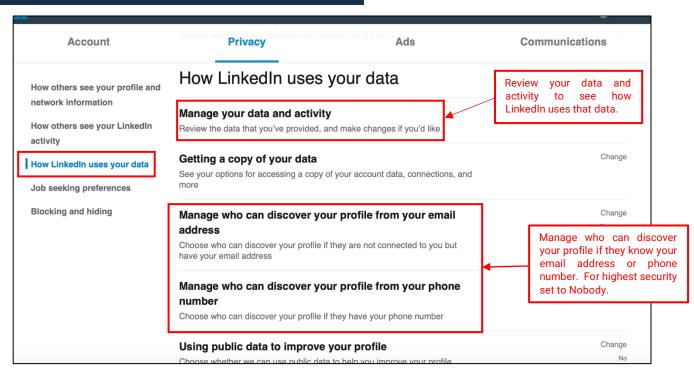

# in PRIVACY - DATA USAGE BY LINKEDIN - continued

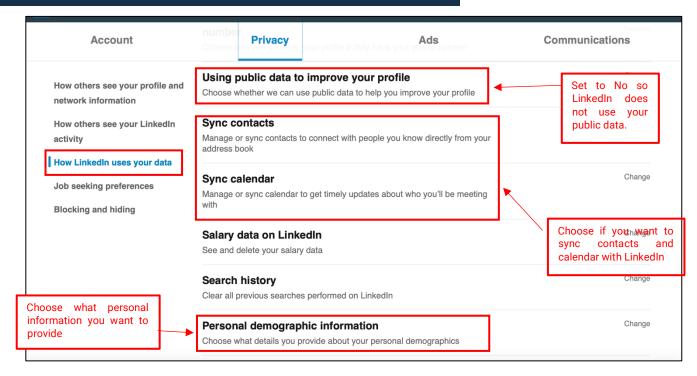

# in PRIVACY - BLOCKING AND HIDING

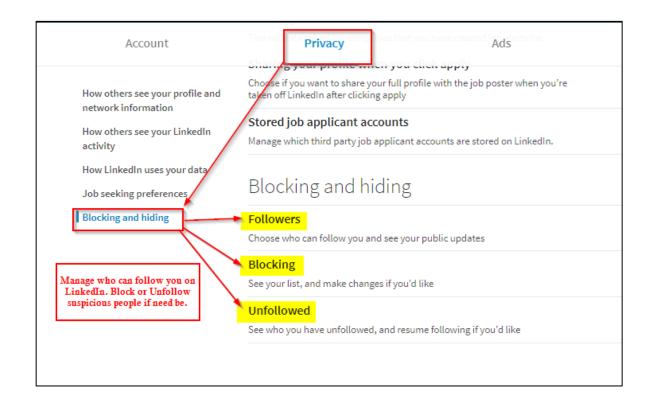

### in GENERAL AD PREFERENCES

Apply the Account Management settings shown with the arrow below to learn more about the options you have in ensuring that your account is closed or deleted if no longer in use.

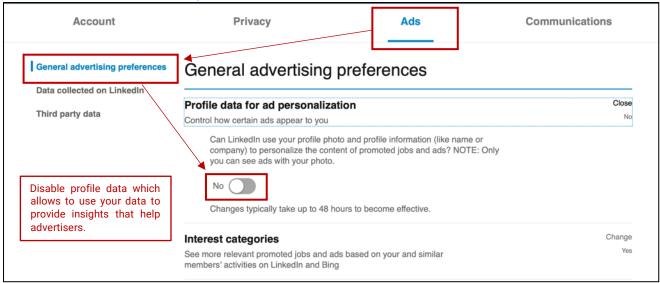

# in THIRD PARTY ADS

Third-party applications and services can access your personal information once you authorize them in your settings. Limit the use of applications to ensure that third parties cannot collect, share, or misuse your personal information. Avoid sharing your activities on third-party websites with LinkedIn by disabling the option. Do not permit or allow LinkedIn to receive information about your visited sites.

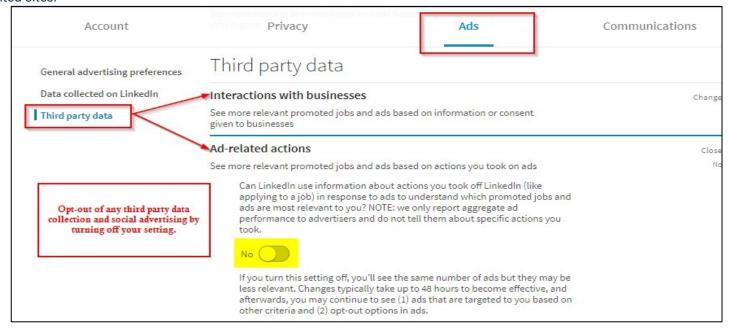

# in COMMUNICATIONS

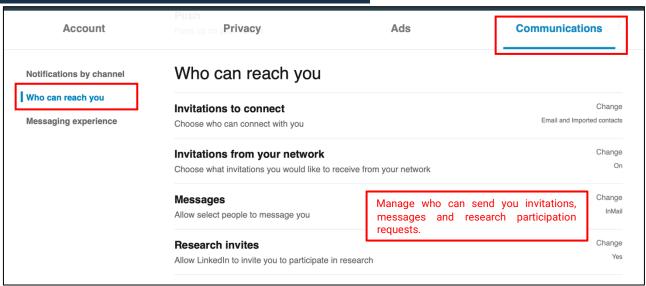

## PASSWORD RECOMMENDATIONS

- Minimum of 8 characters is recommended.
- Use a combination of upper and lowercase letters, numbers and symbols/punctuation marks.
- Should not contain your name, username, phone number, birthday, pets' names or other personal information.
- Should be unique to each app or website you use.
- Don't use common words (dictionary, iloveyou, password) or series of letters (qwerty, abcd1234).
- Using a longer passphrase or series of words may be easier to remember and more secure.

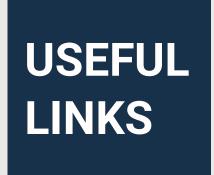

A Parent's Guide to Internet Safety

www.fbi.gov/stats-services/publications/parent-quide

Wired Kids

www.wiredkids.org

Microsoft Safety & Security

https://support.microsoft.com/en-us/help/4091455/windows-protect-

privacy-internet

OnGuard Online

https://www.consumer.ftc.gov/features/feature-0038-onguardonline

LinkedIn

https://www.linkedin.com/help/linkedin/answer/66/managing-your-account-and-privacy-settings-overview?lang=en